## **Introduction to Searching with EBSCO**

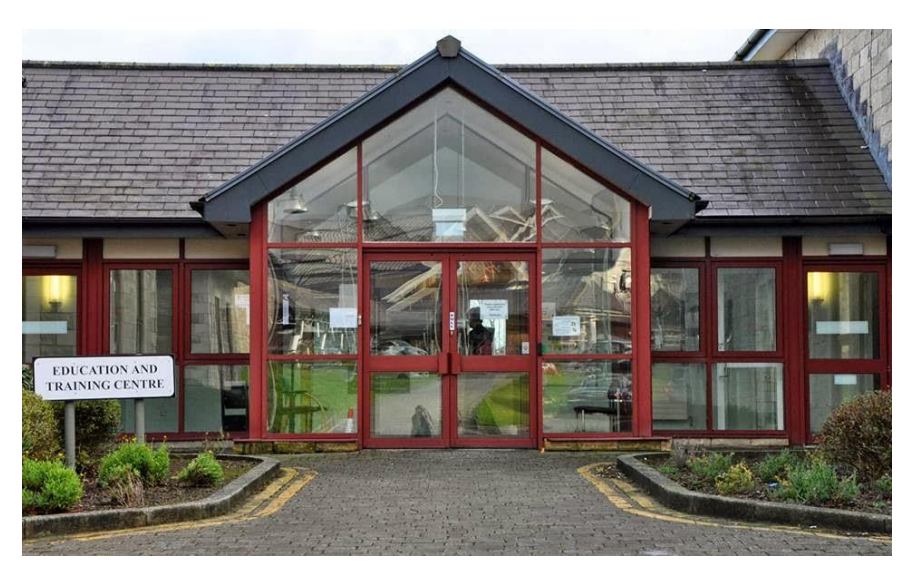

# **A Keyll Darree Library Guide**

### **What is EBSCO?**

EBSCO is a research platform, or, more simply, a way to search different databases in one go.

With Keyll Darree Library you can use it to access CINAHL (nursing and allied health database), MEDLINE (medical information), Psychology and Behavioural Sciences Collection (mental health), Health Business Elite (non-clinical admin and hospital management), Biomedical Reference Collection (for doctors, research scientists, students, clinical specialists, and managers), and Teacher Reference Centre (resources for professional educators).

### **Can everyone access it?**

No, only people with an Athens login are able to use this resource. Athens logins allow users to access to online journals, books, and other resources, and are available to DHSC employees and affiliated partners who are members of Keyll Darree Library.

Eligible[? Apply here](https://www.gov.im/categories/education-training-and-careers/keyll-darree-health-and-social-care-higher-education-centre/library-and-information-services/library-services/athens-password-registration/)

### **Contents:**

[Logging In](#page-1-0)

[Basic Searches](#page-0-0)

[Refining your results](#page-4-0)

[Adding to your Search](#page-5-0)

<span id="page-0-0"></span>[Storing Useful Results](#page-6-0)

## <span id="page-1-0"></span>Logging In

To access EBSCO first [log in](https://www.openathens.net/) to your Keyll Darree Athens account.

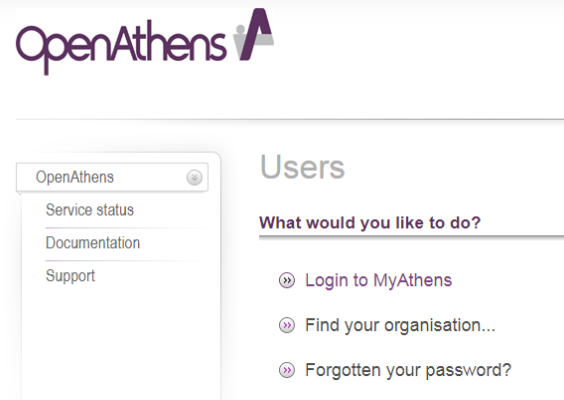

#### You can also log in [via NICE](https://openathens.nice.org.uk/Auth/Login)

Login Forgot Password?

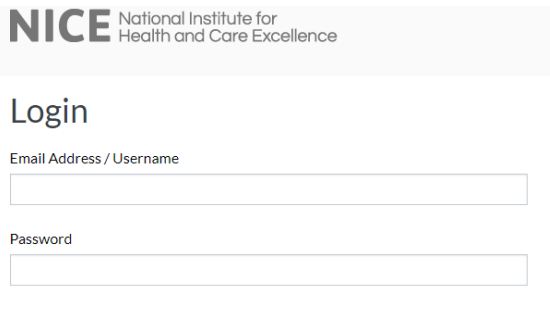

If you used the first link you will see your Athens home page, which contains a resource list. Click on EBSCO.

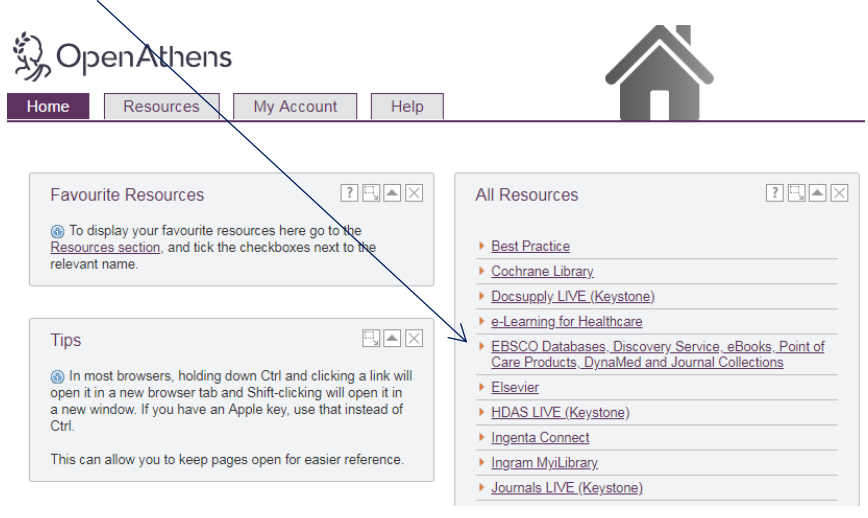

If you used the second link you will be on your Athens account page, click "My resources" and then EBSCO.

OpenAthens NICE National Institute for<br>NICE Heglth and Care Excellence My Resources My OpenAthens account My resources  $\epsilon$ > Anatomy.tv powered by Primal Pictures Change password  $\blacktriangleright$  Best Practice Change email address Cochrane Library Change organisation > e-Learning for Healthcare Sign out > EBSCO Databases, Discovery Service, eBooks, Point of Care Products, DynaMed and Journal Collections EBSCO Databases, Discovery Service, eBooks, Point of Care Products, DynaMed  $\blacktriangleright$  Elsevier > Emerald Insight > Ingenta Connect

Both options will take you to the database selection page – choose those most relevant to your area of research by clicking the square box next to them then click yellow "continue" button which is at the top and the bottom of the list.

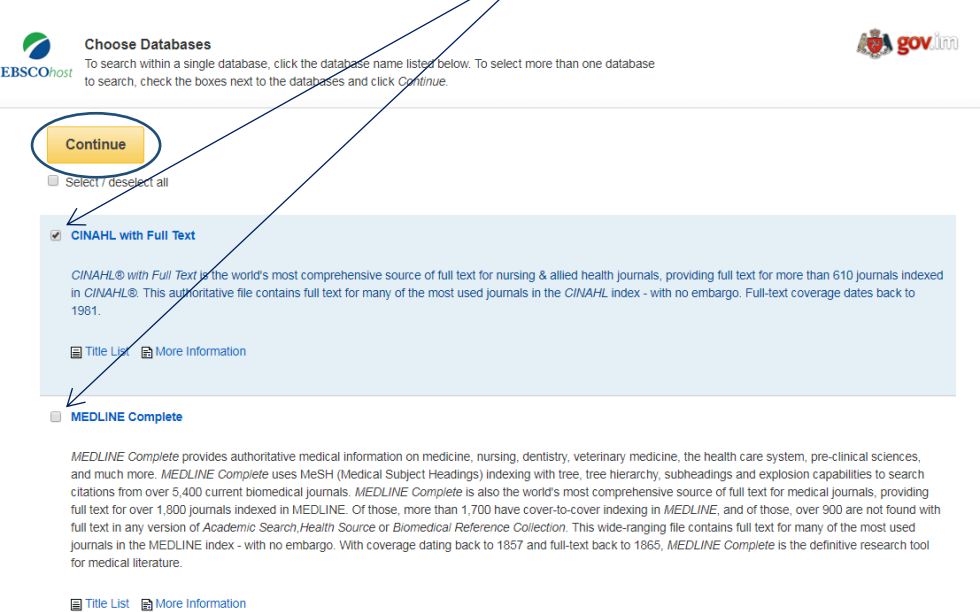

**Tip:** Select as many as you want! If there are no results for your search on the database then it won't impact your search, but if you cast your net wider than usual you might be surprised by the results.

#### Basic Searches

Enter your search terms in the search boxes – Boolean is built in on Ebsco, so you can add in words as "AND" terms automatically, or choose to switch them to "OR" or "NOT" (Never used Boolean before? Check out this [visual explanation\)](https://historyinformationliteracy.files.wordpress.com/2015/03/boolean-logic.png)

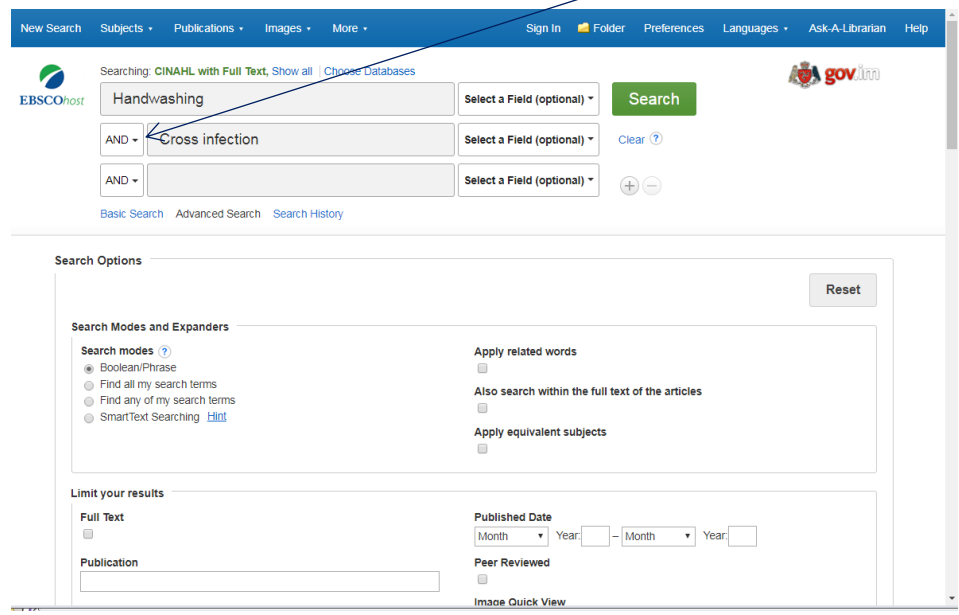

**Tip:** natural language searching is fine, but you don't need to include connecting words – pick out the key bits of your query, don't paste in an entire question. (Try "hand washing hospital cross infection" instead of "does hand washing help to limit staff transmitted infections in the hospital?")

When you run the search you'll be able to see how many results you've received.

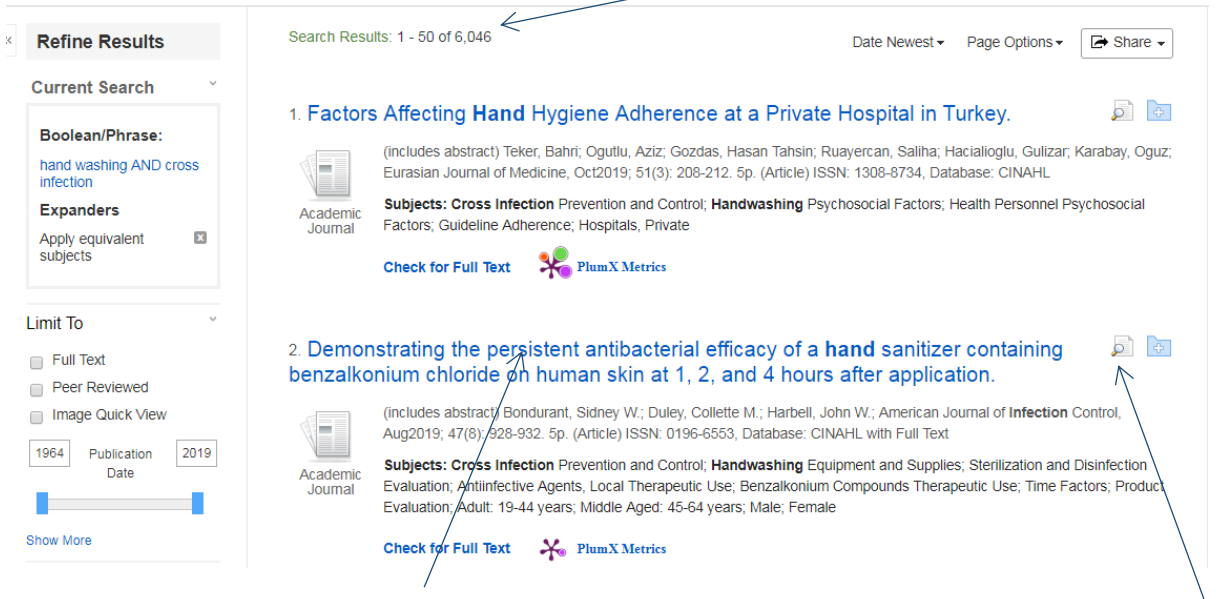

Each result will have a clickable title which will take you to the abstract so you can read more about the paper.

**Tip:** Hover over the paper and magnifying class icon to see a short abstract without leaving the results page.

## <span id="page-4-0"></span>Refining your Results

On the left hand side of the page there are a series of limiters you can use to refine your results

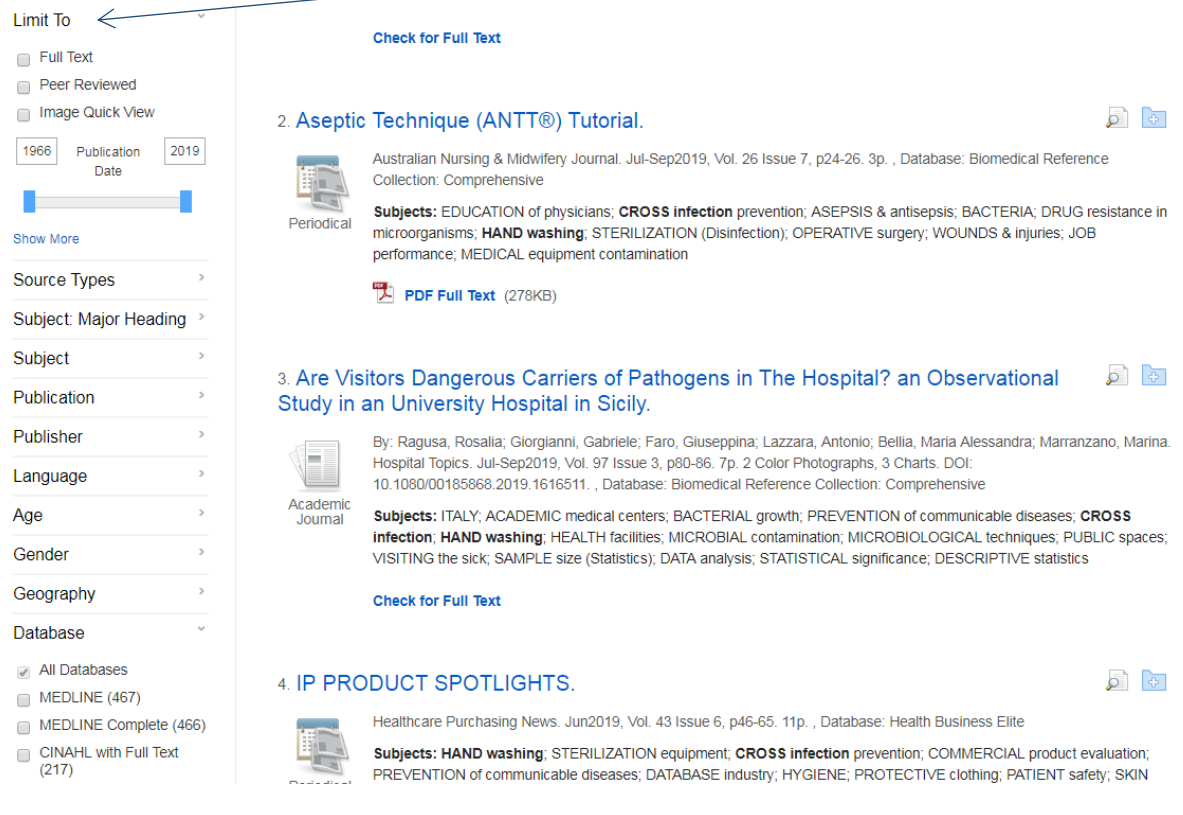

**Tip:** Don't select 'full text' automatically, you may be able to gain access elsewhere – always copy the title and check using th[e Athens option via Scholar.](https://youtu.be/VlX0j2AcoTY)

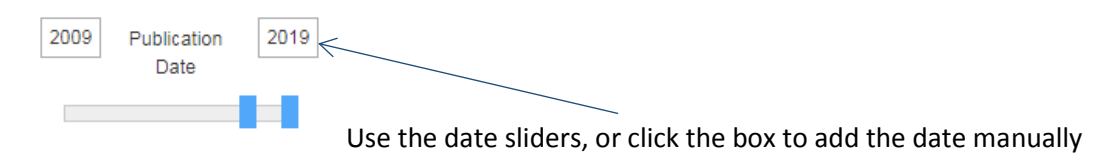

Journals can also be refined by:

Source Types – journals, books, or other resources

Subject Major Heading / Subject – themes which are identified in the article

Publication / Publisher – a specific journal or publisher

Database

All Databases CINAM with Full Text  $(2, 732)$ CINAHL (2,729) MEDLINE (529) MEDLINE Complete (528) **Biomedical Reference**  $\Box$ Collection: Comprehensive (104) You can also select results from specific databases.

Your search will be recorded EBSCO and each time you refine with a limiter it will be logged in your search history.

#### **Search History/Alerts**

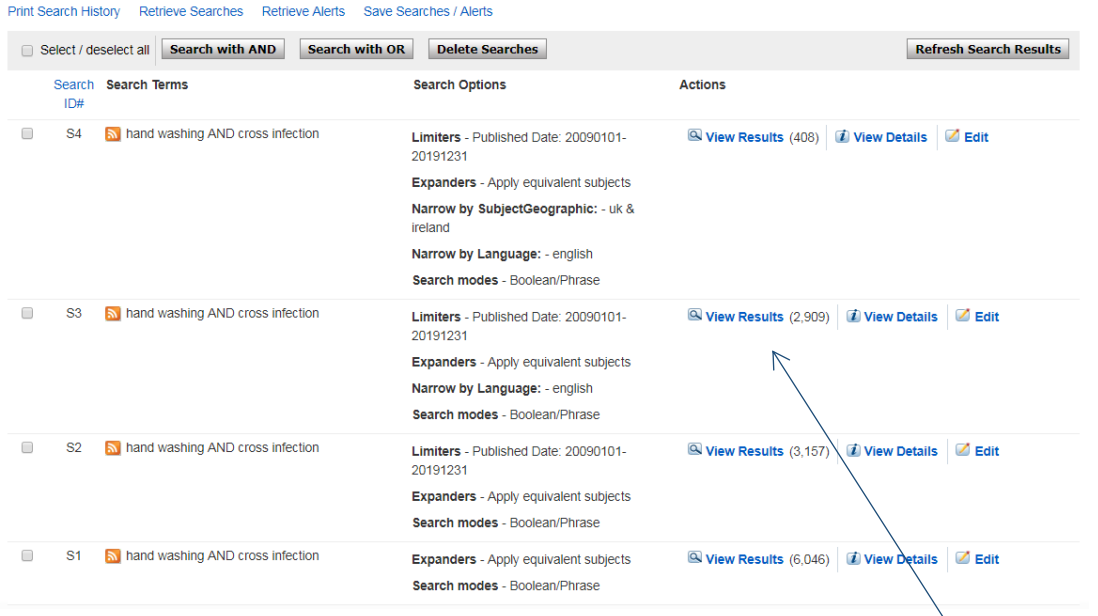

**Tip:** Refined your search too much? Click "view results" to go back to previous results.

#### <span id="page-5-0"></span>Adding to your Search

You can continue to add to your search without re-running it. To add a new term type it into the main search bar. Instead of pressing search, select the box next to the search you want to add the term to and then hit "Search with AND" or "Search with OR".

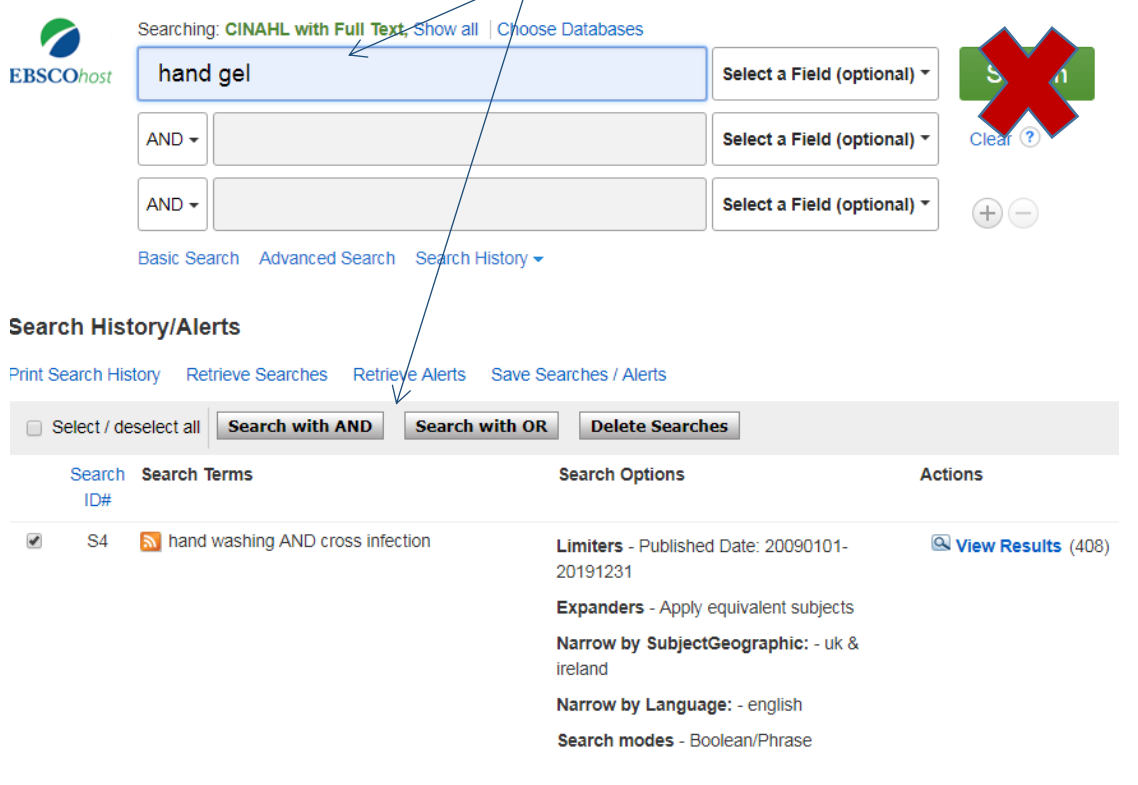

This will add the new term to the previous search, instead of requiring you to re-run the previous search with the new addition.

#### <span id="page-6-0"></span>Storing Useful Results

Each result has a folder icon beside it

1. Efficacy of observational hand hygiene audit with targeted feedback on doctors' hand hygiene compliance: A retrospective time series analysis.

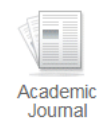

(includes abstract) Smiddy, Maura P; Murphy, Olive M; Savage, Eileen; Fitzgerald, Anthony P; O' Sullivan, Brenda; Murphy, Catriona; Bernard, Margaret; Browne, John P; Journal of Infection Prevention, Jul2019; 20(4): 164-170. 7p. (Article) ISSN: 1757-1774, Database: CINAHL with Full Text

் வ

 $\sqrt{2}$   $\sqrt{4}$ 

Subjects: Handwashing; Feedback; Professional Compliance Evaluation; Consultants; Cross Infection Prevention and Control

Check for Full Text Netrics

#### 2. Hand hygiene expectations in radiography: A critical evaluation of the opportunities for and barriers to compliance.

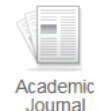

(includes abstract) Jeanes, Annette; Henderson, Fiona; Drey, Nick; Gould, Dinah; Journal of Infection Prevention, May2019; 20(3): 122-131. 10p. (Article) ISSN: 1757-1774, Database: CINAHL with Full Text

Subjects: Radiology Service; Infection Control Standards; Handwashing; Professional Compliance; Quality Improvement

Clicking this folder will add the resource to your personal folder and turn the icon golden.

1. Efficacy of observational hand hygiene audit with targeted feedback on doctors' hand hygiene compliance: A retrospective time series analysis.

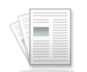

(includes abstract) Smiddy, Maura P; Murphy, Olive M; Savage, Eileen; Fitzgerald, Anthony P; O' Sullivan, Brenda; Murphy, Catriona; Bernard, Margaret; Browne, John P; Journal of Infection Prevention, Jul2019; 20(4): 164-170. 7p. (Article) ISSN: 1757-1774, Database: CINAHL with Full Text

These articles will be stored in your personal folder until you log out of EBSCO. At the end of your search, once you're happy with your results, select the Folder icon on the blue ribbon.

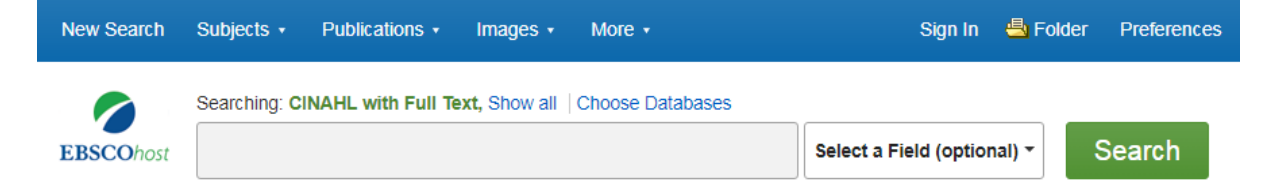

You can then reassess your selected resources, deleting any that are no longer relevant, and choosing how to save the ones you do want to retain.

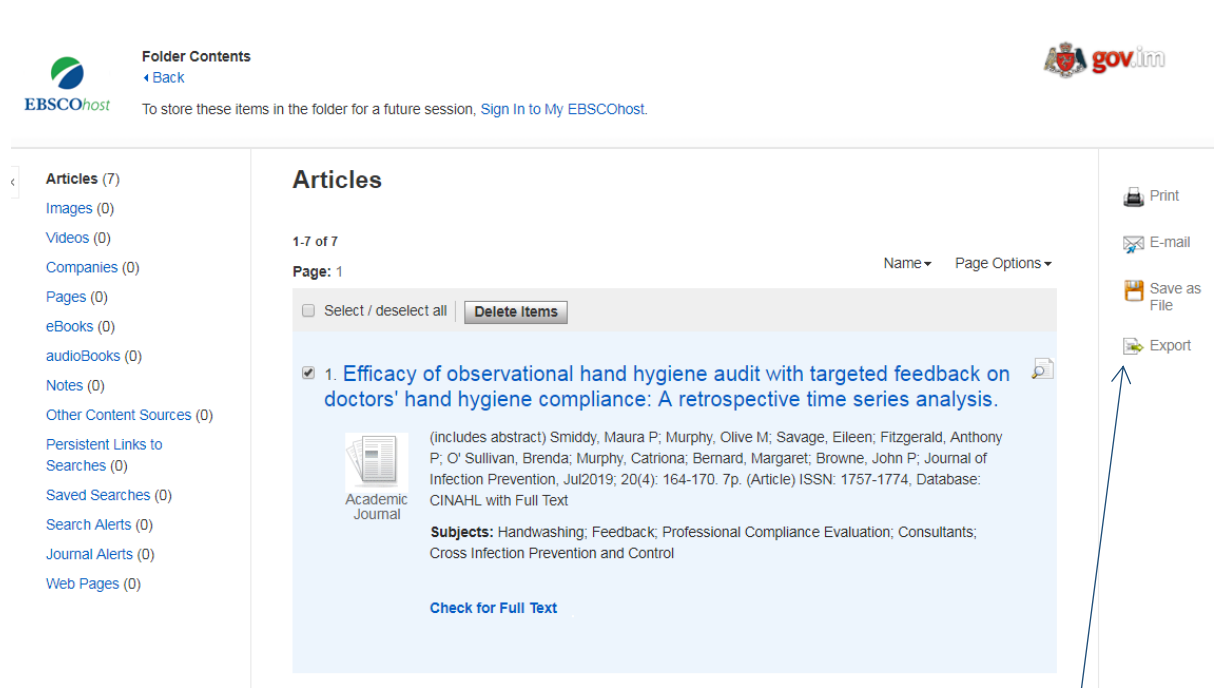

EBSCO allows references to be printed, emailed to an address of your specification, saved as a file, or exported to Refworks or other referencing software.

Thank you for taking the time to read this guide, and if you have any further questions then please get in touch with us at [librarykeylldarree@gov.im](mailto:librarykeylldarree@gov.im) or on 642993.

We'd also love your feedback on this training, please spare 2 minutes to fill out our Online Training [Feedback Survey](https://www.surveymonkey.com/r/B2MN556)

#### Updated: February 2020